# **15. Output and Input**

2016-06-13

```
$Version
10.0 for Mac OS X x86 (64-bit) (December 4, 2014)
Clear[a, b, c, x]
```
**15.1 Printing Data and Expressions**

 $\overline{a}$ 

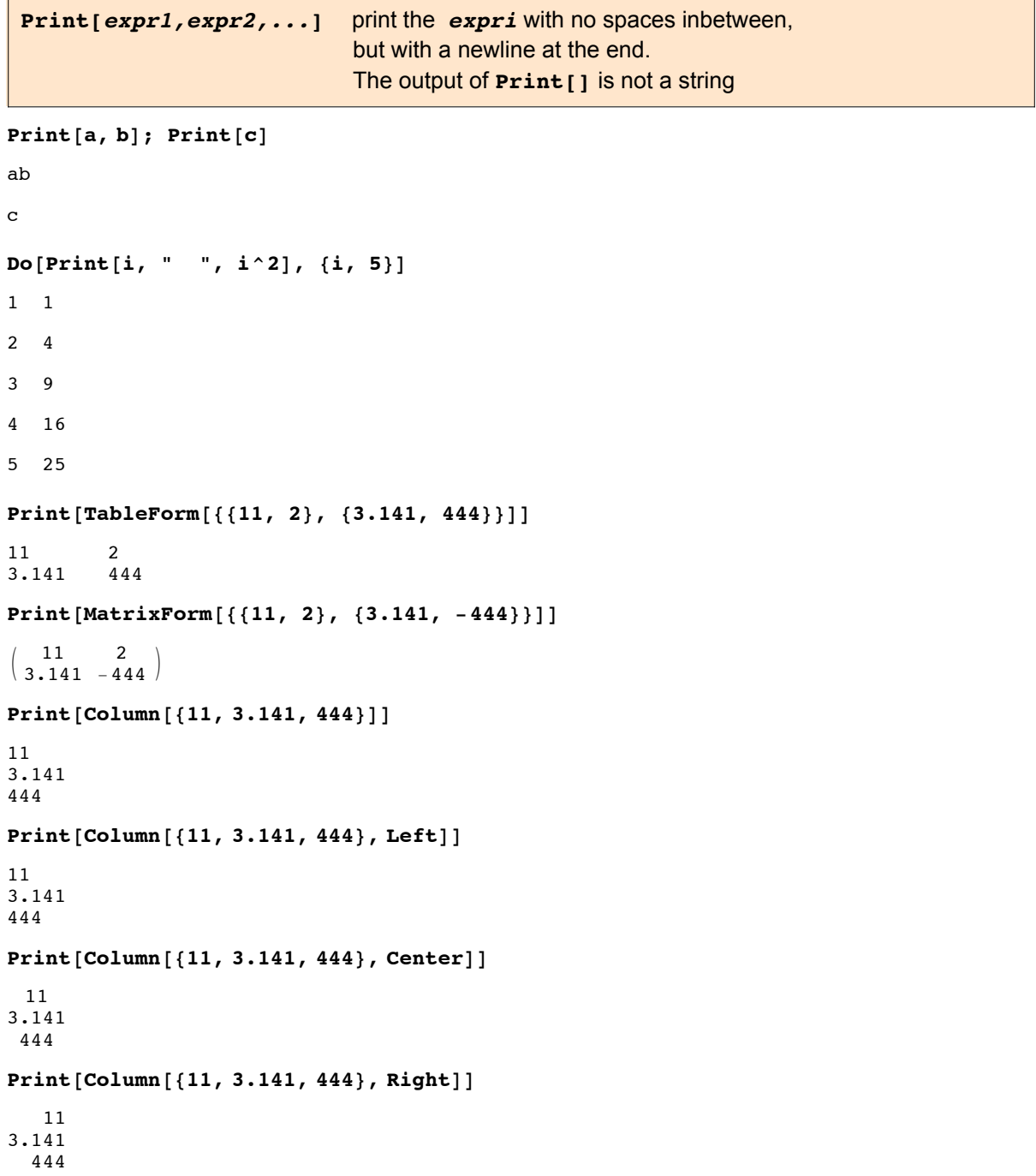

## 15.1.0 Tables and Matrices

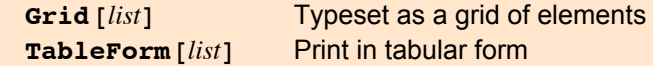

**Column[***list***]** Typeset as a column of elements

**?? Grid**

```
Grid{{expr<sub>11</sub>, expr<sub>12</sub>, ...}, {expr<sub>21</sub>, expr<sub>22</sub>, ...}, ...}]
       is an objectthatformats with the \exp r_{ii} arranged n a two-dimensional grid \ggAttributes[Grid] = {Protected, ReadProtected}
\texttt{Options}~[\texttt{Grid}]~=~\{\texttt{Alignment}\rightarrow\{\texttt{Center}\,,\,\texttt{Baseline}\}\,,\,\texttt{AllowedDimensions}\rightarrow\texttt{Automatic}\,,AllowScriptLevelChange \rightarrow True, AutoDelete \rightarrow False, Background \rightarrow None,
```

```
BaselinePosition \rightarrow Automatic, BaseStyle \rightarrow {}, DefaultBaseStyle \rightarrow Grid,
DefaultElement \rightarrow \Box, DeleteWithContents \rightarrow True, Dividers \rightarrow {},
Editable → Automatic, Frame → None, FrameStyle → Automatic, ItemSize → Automatic,
ItemStyle → None, Selectable → Automatic, Spacings → Automatic}
```
Much more information can be found through the link given above.

**Grid[{{a, b, c}, {x, y, z}}]**

a b c x y z

**Grid[{{a, b, c}, {x, y^2, z^3}}, Frame → All]**

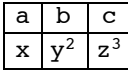

 $\textbf{Table} \left[ \left( \textbf{i} + 44 \right)$  ^ **j**, {**i**, 3}, {**j**, 3} {{45, 2025, 91 125}, {46, 2116, 97 336}, {47, 2209, 103 823}}

#### **TableForm[%]**

45 2025 91 125 46 2116 97 336 103 823

**Grid[%]**

45 2025 91 125 46 2116 97 336 47 2209 103 823

**Column[Range[1, 15, 3]]**

## 15.1.1 Formats for outputs

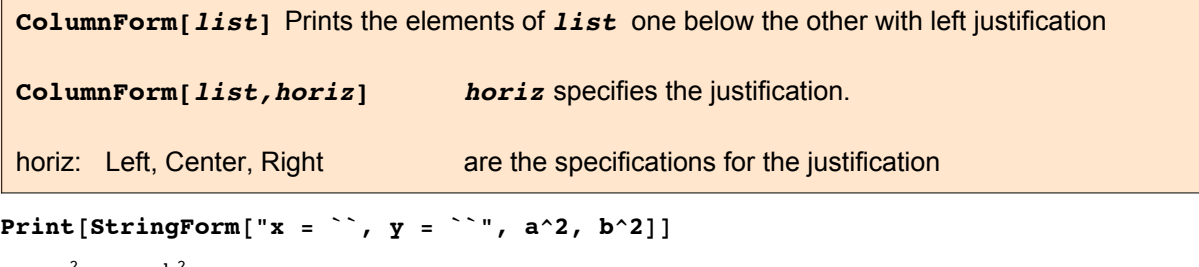

 $x = a^2$ ,  $y = b^2$ 

**StringForm["***controlstring***",** *expri* **, … ]** prints as the text **controlstring**<sub>i</sub>, the printed forms of the *expri* embedded.

```
Print\left[\text{Row}\left[\left\{\text{``x = "}, a^2, \text{''}, y = \text{''}, b^2\right\}\right]\right]x = a^2, y = b^2
```
**p = Print["Evaluating this won't make p into a string."]**

Evaluating this won't make p into a string.

## **Information["p"]**

Global`p

 $p = Null$ 

**ou = {6.7^-4, 6.7^6, 6.7^8}**

 $\{0.00049625, 90458.4, 4.06068\times10^{6}\}$ 

## **NumberForm[ou]**

```
\{0.00049625, 90458.4, 4.06068 \times 10^6\}
```
### **ScientificForm[ou]**

 ${4.9625\times10^{-4}}$ , 9.04584  $\times10^{4}$ , 4.06068  $\times10^{6}$ 

### **ScientificForm[ou, 3]**

 ${4.96 \times 10^{-4} }$ , 9.05  $\times 10^{4}$ , 4.06  $\times 10^{6}$ 

## **EngineeringForm[ou]**

 ${496.25 \times 10^{-6}$ , 90.4584  $\times 10^{3}$ , 4.06068  $\times 10^{6}$ 

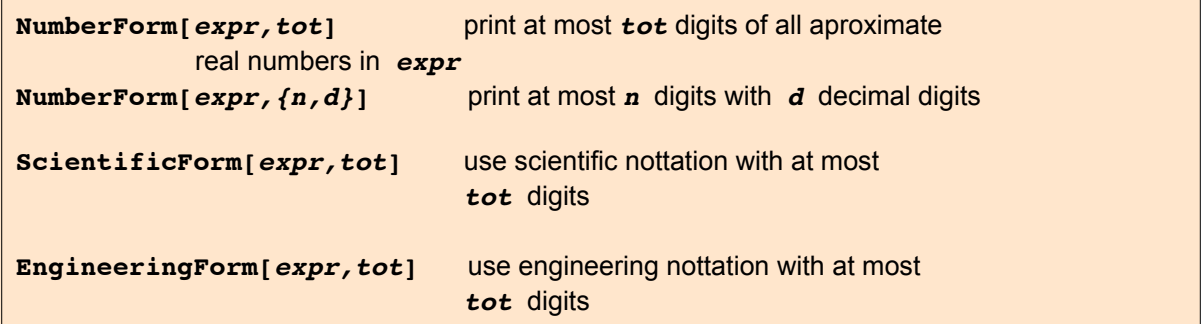

 $pp = N[\pi^{10}, 25]$ 93 648.04747608302097371669

**NumberForm[pp, 12]** 93648.0474761 **NumberForm[pp, {9, 2}]**

93648.05

**EngineeringForm[%%, 12]**

93.648047476 $1 \times 10^3$ 

**ScientificForm[%%%, 5]**

 $9.3648 \times 10^{4}$ 

#### **4** *math15a.nb*

```
NumberForm[N[\pi^4, 20], DigitBlock \rightarrow 5]NumberForm[N[π^4, 20], DigitBlock -> 5, NumberSeparator -> " "]
97.40909 10340 02437 236
97.40909 10340 02437 236
NumberForm[17 345 652.29876, DigitBlock -> 5]
1.73457 \times 10^{7}l1 = {7.99 × 10^12, 5.3, 9.2 * 10^-6, 2.44 × 10^-15};
NumberForm\begin{bmatrix} 11 \\ 0 \end{bmatrix}, ExponentFunction -> \begin{bmatrix} 1 & 0 & 0 \\ 0 & -1 & 0 \\ 0 & 0 & 0 \end{bmatrix}{7.99 \times 10^{12}, 5.3, 0.0000092, 2.44 \times 10^{-15}NumberForm\begin{bmatrix} 11 \\ \end{bmatrix}, NumberFormat \rightarrow \begin{bmatrix} \text{Row} \begin{bmatrix} \{\#1\text{, "E", #3}\} \end{bmatrix} \& \begin{bmatrix} \text{A} \\ \end{bmatrix}{7.99E12, 5.3E, 9.2E-6, 2.44E-15}
```
There are additionl options :

```
?? NumberPadding
```

```
NumberPadding an optionforNumberFormandrelatedfunctions
     whichgivesstringsto use as paddingon the left- and right-handsidesof numbers \ggAttributes[NumberPadding] = {Protected}
Default format without padding :
NumberForm[1 234 567.89, 10]
1.23456789 \times 10^6Pad with a tab on the left:
NumberForm[1 234 567.89, 10, NumberPadding → {"\t", ""}]
          1.23456789\times10^{6}PaddedForm[12 345 678.9, 10, NumberPadding → {"\t", ""}]
          1.23456789 \times 10^{7}EngineeringForm<sup>[12345678.9,10,NumberPadding \rightarrow {"\t", ""}]</sup>
          12.3456789 \times 10^6
```

```
ScientificForm[12 345 678.9, 10, NumberPadding → {"\t", ""}]
```
 $1.23456789 \times 10^{7}$ 

**? SignPadding**

SignPaddings an optionforNumberFormand  $related function that specifies whether the probability of the interval  $\gg$$ 

The default pads before signs :

```
NumberForm[{-1.23, 2.46}, 5, NumberPadding → {" ", " "}]
\{-1.23, 2.46\}
```
Pad between signs and numbers instead:

```
NumberForm[{-1.23, 2.46}, 5, SignPadding → True, NumberPadding → {" ", " "}]
\{-\quad 1.23, \quad 2.46\}
```
## 15.1.1.2 Printing Tables with numbers having decimal points

Grid[] has the Option Alignment -> "." effecting alignment w.r.t. the decimal point. Below an example provided by Robert Nowak.

**Table[**

```
\{x, 100 \sin @x\} // N // NumberForm [\#, \{6, 3\}, NumberPadding \rightarrow \{ " ", "0"}] & /@# &,
  {x, -π, π - π / 8, π / 8}] //
 Prepend[#, {Style["x", Bold], Style["100 Sin x", Bold]}] & //
Grid[#, Frame → All, Alignment → Center] &
```
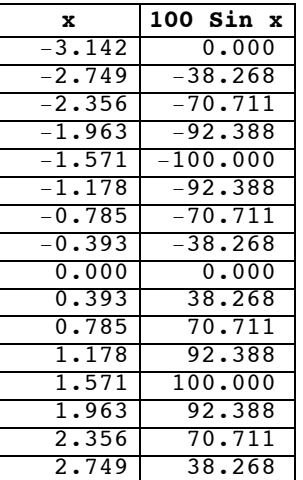

## 15.1.2 Output for other programming languages

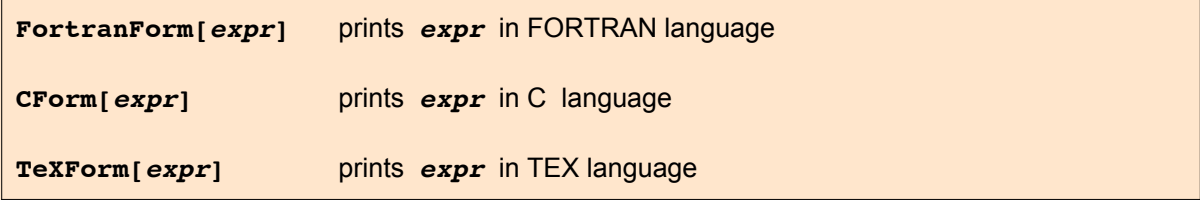

```
Clear[a, b, c]
```
FortranForm  $f = ab / c^2$ 

 $(a*b)/c**2$ 

**l1**

```
{7.99 \times 10^{12}, 5.3, 9.2 \times 10^{-6}, 2.44 \times 10^{-15}
```
**Column[FortranForm /@ l1]**

```
7.99e12
5.3
9.199999999999998e-6
2.4400000000000002e-15
```
 $C\text{Form}$  $\left[\textbf{f} = \textbf{a}\,\textbf{b}\,\middle/\,\textbf{c}^{\wedge}2\right]$ 

 $(a*b)/Power(c,2)$ 

 $\texttt{TextForm}[f = ab / c^2]$  $\frac{a b}{c^2}$ 

ma =  
\n
$$
\left\{ \left\{ \frac{1}{4} \left( -2 \alpha_0 + \alpha_2 \right), -\frac{3 \alpha_2}{4 \sqrt{10}} \right\}, \left\{ -\frac{3 \alpha_2}{4 \sqrt{10}}, \frac{1}{10} \left( -5 \alpha_0 - 2 \alpha_2 \right) \right\} \right\};
$$
\nMatrixForm[ma]  
\n
$$
\left( \frac{\frac{1}{4} \left( -2 \alpha_0 + \alpha_2 \right)}{-\frac{3 \alpha_2}{4 \sqrt{10}}} -\frac{\frac{3 \alpha_2}{4 \sqrt{10}}}{\frac{1}{10} \left( -5 \alpha_0 - 2 \alpha_2 \right)} \right)
$$

This matrix can be tranferred to a Latex F ile in the following way. Use **TeXForm[Matrix-Form[]]** and copy the output into the LatexFile.

### **TeXForm[MatrixForm[ma]]**

```
\left(
\begin{array}{cc}
 \frac{1}{4} \left(\alpha_2-2 \alpha_0\right) & -\frac{3
  \alpha _{2}{4 \sqrt{10}} \\
 -\frac{3 \alpha _2}{4 \sqrt{10}} & \frac{1}{10} \left(-5\right) \alpha _0-2 \alpha _2\right) \\
\end{array}
\right)
\begin{eqnarray*}
m a = \left| \text{left}( \right) \right|\matrix{ \frac{-2\,{{\alpha }_0} + {{\alpha }_2}}{4} & \frac{-3\,{{\alpha }_2}}{4\,{\sqrt{10}}} \cr
       \frac{-3\,{{\alpha }_2}}{4\,{\sqrt{10}}} & \frac{-5\,{{\alpha }_0} - 2\,{{\alpha }_2}}{10} \cr }
 \right)
 \end{eqnarray*}
```
## **15.1.3 Traditional Form**

*Mathematica* outputs polynomials with increasing order of the powers. The ordering of the printout my be changed by the command: **TraditionalForm**

**Clear[t, x] f = x^3 + 5 x^2 - 2 x + 4**  $4 - 2 x + 5 x<sup>2</sup> + x<sup>3</sup>$ 

**f // TraditionalForm**

 $x^3 + 5x^2 - 2x + 4$ 

Derivatives may be written in traditional form:

**Clear[f]**  $f[x, t] = (x^3 + 5x^2 - 2x + 4) \sin[\omega t]$  $(4 - 2 x + 5 x<sup>2</sup> + x<sup>3</sup>)$  Sin[t  $\omega$ ]

## **D[f[x, t], x] // TraditionalForm**

```
(3 x<sup>2</sup> + 10 x - 2) sin(t \omega)
```
## **D[f[x, t], t] // TraditionalForm**

 $(x^3 + 5x^2 - 2x + 4) \omega \cos(t \omega)$ 

**Dt[f[x, t], t] // TraditionalForm**

$$
\left(3x^2 \frac{dx}{dt} + 10x \frac{dx}{dt} - 2 \frac{dx}{dt}\right) \sin(t \omega) + \left(x^3 + 5x^2 - 2x + 4\right) \left(t \frac{d\omega}{dt} + \omega\right) \cos(t \omega)
$$

**HoldForm[D[f[x, t], t]] // TraditionalForm**

∂ *f*(*x*, *t*) ∂*t*

## **15.2 Writing into Files**

**Export["***file***.***ext***",** *expr***]** exports data to a file, converting it to a format corresponding to the file extension *ext***.**

**Export["***file***",** *expr***, "***format***"]** exports data to a file, converting it to the specified format.

As formats one may use:

"Lines" list of strings to be placed on separate lines "List" list of numbers or strings, to be placed on separate lines "Table" list of lists of numbers or strings, to be placed in *a* two- dimensional array "Text" single string of ordinary characters (**.txt**) "Words " list of strings to be separated by spaces **A = {{a1, b1, c1, d1}, {a2, b2, c2, d2}, {a3, b3, c3, d3}};**  $B = Transpose[A];$ **Export["test1.txt", Prepend[B, {"Spalte1", "Spalte2", "Spalte3"}], "Table"];** In your main directory you will find the file **test1.txt** with the following content: Spalte1 Spalte2 Spalte3 a1 a2 a3

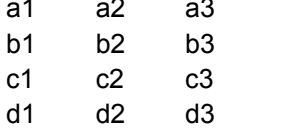

```
Export["test2.txt", B, "List"];
```
In your main directory you will find the file **test2.txt** with the following content: {a1, a2, a3}

{b1, b2, b3} {c1, c2, c3} {d1, d2, d3}

```
i1 = y[x]'; i2 = Sin[x];
```

```
i3 = \text{Hold}\left[\int_{1}^{2} x^2 dx\right];
```

```
Export["test3.txt", {i1, i2, i3}, "Lines"];
```
In your main directory you will find the file **test3.txt** with the following content: Derivative[1][y[x]] Sin[x] Hold[Integrate[x^2, {x, 1, 2}]]

**zz = RandomReal[{-99, 99}, {3, 5}]**

```
\{\{84\centerdot 6237\, , \:\, -98\centerdot 3331\, , \:\, -38\centerdot 1242\, , \:\, -83\centerdot 3217\, , \:\, -98\centerdot 955\} \, ,{10.3328, -22.0336, 86.4178, 19.9974, -34.4644},{-55.5559, 29.796, 1.19946, -70.2895, -89.0049}
```
**Export["zz.txt", zz, "Text"]**

zz.txt

In your main directory you will find the file **zz.txt** with the content **zz** as given above but with more decimal places.

**Export["zzt.txt", zz, "Table"]**

zzt.txt

In your main directory you will find the file **zzt.txt** with the following content **zz** as given above but with more decimal places.

```
zzs =
      -40.26066849685475` -97.16586911187056` -95.38992712488499` 78.01086305551189` 26.209569354568146`
      98.24543561601837` -38.442614834196036` -69.85730459204922` 26.28483009122988` 0.6726973742467521`
     -56.24646417038906` -67.59242501805886` -63.07203919468884` 89.04416998904975` 30.49052856339341`
{+40.2607, -97.1659, -95.3899, 78.0109, 26.2096}{98.2454, -38.4426, -69.8573, 26.2848, 0.672697}{-56.2465, -67.5924, -63.072, 89.0442, 30.4905}}
```
#### **FullForm[zzs]**

```
List[List[-40.26066849685475`, -97.16586911187056`,
  -95.38992712488499`, 78.01086305551189`, 26.209569354568146`],
 List[98.24543561601837`, -38.442614834196036`, -69.85730459204922`,
  26.28483009122988`, 0.6726973742467521`],
List[-56.24646417038906, -67.59242501805886,-63.07203919468884, 89.04416998904975, 30.49052856339341
```
#### **Export["zzs.txt", zzs]**

zzs.txt

The file zss.txt in the main director contains three lines as:

```
{-40.26066849685475, -97.16586911187056, -95.38992712488499, 78.01086305551189,
26.209569354568146}
{98.24543561601837, -38.442614834196036, -69.85730459204922, 26.28483009122988,
0.6726973742467521}
{-56.24646417038906, -67.59242501805886, -63.07203919468884, 89.04416998904975,
30.49052856339341}
```
## 15.2.1 Exporting pictures

The most convenient way to include pictures or drawings into a LateX document is to use pdf LateX and to store the

pictures as pdf-files. One way is to export the pictures as pdf-files.

## **?? BaseStyle**

BaseStyleis an optionforformattingandrelatedconstructshatspecifiesthebasestyleto use forthem  $\gg$ 

Attributes[BaseStyle] = {Protected}

```
plo = Plot[{Sin[x], Sin[2x]}, {x, 0, 2\pi},
    \mathbf{Ticks} \rightarrow \left\{ \left\{ \left\{ \pi/2, \right. \right. \right. \right. \}^{\pi} \}2
                                       " }, \{\pi, \pi, \pi\}, \{3\pi/2, \pi, \frac{3\pi}{2}\, \{2\pi, \pi, 2\pi\} }, 0.5 ` Range [-2, 2] },
    AxesLabel → {"x", "y"}, PlotStyle → {Hue[0], Hue[0.6`]},
    BaseStyle \rightarrow {FontSize \rightarrow 16}
                          \vec{r}\overline{2}π
                                                              \frac{3\pi}{4}\frac{2\pi}{2} \frac{2\pi}{\pi}x
  -1.-0.50.5
     1.
       y
```
**Export["pic.pdf", plo]**

pic.pdf

The file pic.pdf is stored in the main directory of the user.

In *Mathematica* on a MacIntosh one may also mark the figure in the notebook, use the command "print selection" and then the selection PDF;

this leads to a menue, where one chooses "Save as PDF"; then one may select the directory, where the file should be stored.

A selection of graphics formats is: Raster Image Formats: "GIF", "JPEG", "TIFF", "JPG", .... Vector Graphics Formats: "EPS", "PDF", "WMF", ... Tabular and Spreadsheet Formats: "Table", "XLS", .... Document Formats: "PDF", "EPS", "T<sub>F</sub>X", "Text", ... Print Formats: "PDF", "EPS", "T<sub>F</sub>X", ... Web Formats: "ATML", "XHTML", "GIF", "JPEG", ... Compression and Archive Formats: "ZIP", "GZIP", "TAR", .... Binary Formats: "Bit", "Byte", ......

## **15.3 Reading Files**

**Import["***name***.***ext***"]** imports data from a file assuming that it is in the format indicated by the file extension *ext*, and converts it to a Mathematica expression.

```
Import["file", "format"] imports data in the specified format from a file.
```
Formats are the same as for **Export[]** .

```
i1 = Import["test1.txt"]
```
Spalte1 Spalte2 Spalte3 a1 a2 a3 b1 b2 b3 c1 c2 c3 d1 d2 d3

**i1 = Import["test1.txt", "Table"]**

 $\{ \{ \text{Spalte1, Spalte2, Spalte3} \}, \{ \text{al, a2, a3} \}, \{ \text{bl, b2, b3} \}, \{ \text{cl, c2, c3} \}, \{ \text{dl, d2, d3} \} \}$ 

**FullForm[i1]**

```
List[List["Spalte1", "Spalte2", "Spalte3"], List["a1", "a2", "a3"],
List["b1", "b2", "b3"], List["c1", "c2", "c3"], List["d1", "d2", "d3"]]
```
**Drop[Drop[i1, 1], -1] // MatrixForm**

```
al a2 a3
b1 b2 b3
|c1 c2 c3
```
#### **Det[%]**

 $-$ a3 b2 c1 + a2 b3 c1 + a3 b1 c2 - a1 b3 c2 - a2 b1 c3 + a1 b2 c3

#### **FullForm[%]**

```
Plus[Times[-1, "a3", "b2", "c1"], Times["a2", "b3", "c1"], Times["a3", "b1", "c2"],
Times[-1, "a1", "b3", "c2"], Times[-1, "a2", "b1", "c3"], Times["a1", "b2", "c3"]]
```
This shows that the elements of the above list are not expressions; they are strings, which may be transformed to expressions by the command **ToExpression[ ]** .The commands involving **Map** are explained in Chap.21.

```
FullForm[i2]
```
 $Sin[x]$ 

```
i3 = MapAll[ToExpression, Drop[i1, 1]]
\{\{a1, a2, a3\}, \{b1, b2, b3\}, \{c1, c2, c3\}, \{d1, d2, d3\}\}\
```
### **FullForm[%]**

```
List[List[a1, a2, a3], List[b1, b2, b3], List[c1, c2, c3], List[d1, d2, d3]]
```
**i2 = Import["test1.txt", "Words"]**

```
{Spalte1, Spalte2, Spalte3, a1, a2, a3, b1, b2, b3, c1, c2, c3, d1, d2, d3}
```
**i2 = Import["test2.txt", "Lines"]**

 $\{\{a1, a2, a3\}, \{b1, b2, b3\}, \{c1, c2, c3\}, \{d1, d2, d3\}\}\$ 

**MatrixForm[i2]**

{a1, a2, a3} {b1, b2, b3}  ${c1, c2, c3}$  $\left\{\text{d1, d2, d3}\right\}$ 

#### **FullForm[i2]**

List["{a1, a2, a3}", "{b1, b2, b3}", "{c1, c2, c3}", "{d1, d2, d3}"]

### **i2e = MapAll[ToExpression, i2]**

 $\{\{a1, a2, a3\}, \{b1, b2, b3\}, \{c1, c2, c3\}, \{d1, d2, d3\}\}\$ 

#### **FullForm[i2e]**

List[List[a1, a2, a3], List[b1, b2, b3], List[c1, c2, c3], List[d1, d2, d3]]

**MatrixForm[i2e]**

a1 a2 a3 b1 b2 b3 c1 c2 c3 d1 d2 d3

**Import["pic.pdf"]**

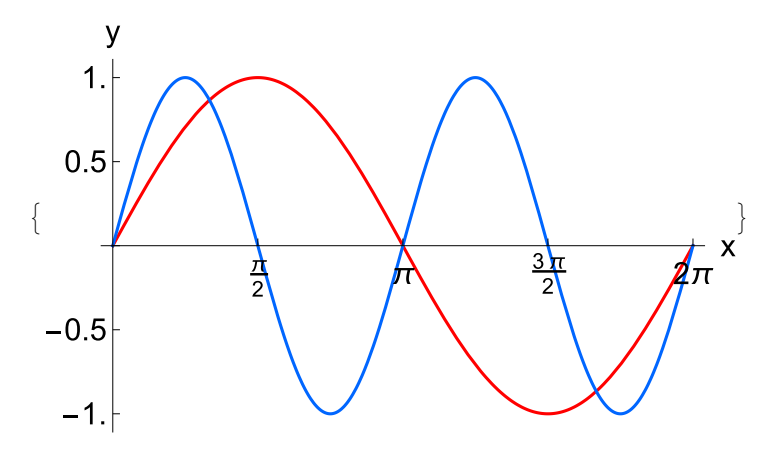

## **15.4 Locating Files**

Up to now we did not care in which directory files sare stored or to which directory they are saved. Below this point is treated in different subscections for PC's running under UNIX (including Macintosh computers) or Windows computers.

## 15.5.1 UNIX Computers

On my home computer where I installed *Mathematica* 9 my user ID is Bernhard.

### **\$Path**

```
{/Applications/Mathematica.app/Contents/SystemFiles/Links,
/Users/schnizer/Library/Mathematica/Kernel,
/Users/schnizer/Library/Mathematica/Autoload,
 /Users/schnizer/Library/Mathematica/Applications, /Library/Mathematica/Kernel,
 /Library/Mathematica/Autoload, /Library/Mathematica/Applications, .,
 /Users/schnizer, /Applications/Mathematica.app/Contents/AddOns/Packages,
 /Applications/Mathematica.app/Contents/AddOns/LegacyPackages,
 /Applications/Mathematica.app/Contents/SystemFiles/Autoload,
 /Applications/Mathematica.app/Contents/AddOns/Autoload,
 /Applications/Mathematica.app/Contents/AddOns/Applications,
 /Applications/Mathematica.app/Contents/AddOns/ExtraPackages,
 /Applications/Mathematica.app/Contents/SystemFiles/Kernel/Packages,
 /Applications/Mathematica.app/Contents/Documentation/English/System,
 /Applications/Mathematica.app/Contents/SystemFiles/Data/ICC}
```
This shows the directories and subdirectories where the files are saved on a PC under Unix. This output indicates

how to the define the path for your file in your computer. One way is to type the complete path as e.g.:

```
Export["/Users/schnizer/test15.txt", \{(2.5, 5, 8. \}, \{3., 4, 7. \}\}, "Table"]
```
/Users/schnizer/test15.txt

The subdirectory selected above now contains the file test15.txt.

```
ip = Import["/Users/schnizer/test15.txt"]
2.5 5 8.
3. 4 7.
```
**ipp = ReadList["/Users/schnizer/test15.txt", {Number, Number, Number}]**

```
\{ {2.5, 5, 8.} \}, {3., 4, 7.} \}
```
**SetDirectory["/Users/schnizer"]**

/Users/schnizer

```
Export["testsch.txt", {{x1, x2, x3}, {y1, y2, y3}}, "Table"]
```
testsch.txt

The filepath may also be selected by choosing "FilePath" in the menue "Insert".

## 15.5.2 Windows

The examples below are rather old. So present-day Windows may give a somewhat different picture.

Unfortunately, I have no facility to make tests. When you are using *Mathematica* under windows you should run the commands given below to see how they are working.

I should be grateful on reports on successes and failures.ES AND FAILURES

#### **\$Path**

{/Applications/Mathematica.app/Contents/SystemFiles/Links, /Users/schnizer/Library/Mathematica/Kernel, /Users/schnizer/Library/Mathematica/Autoload, /Users/schnizer/Library/Mathematica/Applications, /Library/Mathematica/Kernel, /Library/Mathematica/Autoload, /Library/Mathematica/Applications, ., /Users/schnizer, /Applications/Mathematica.app/Contents/AddOns/Packages, /Applications/Mathematica.app/Contents/AddOns/LegacyPackages, /Applications/Mathematica.app/Contents/SystemFiles/Autoload, /Applications/Mathematica.app/Contents/AddOns/Autoload, /Applications/Mathematica.app/Contents/AddOns/Applications, /Applications/Mathematica.app/Contents/AddOns/ExtraPackages, /Applications/Mathematica.app/Contents/SystemFiles/Kernel/Packages, /Applications/Mathematica.app/Contents/Documentation/English/System, /Applications/Mathematica.app/Contents/SystemFiles/Data/ICC}

The directories listed above are used to store files under Windows. Under Windows the file path must be specified according to rules

differing from those used by the Unix (including Macintosh computers):

"L:\\symb\_rech\\schnizer\\iowin.nb"

Note that the backslash must be typed **twice**. Following this rule, the export command looks as follows:

```
Export["schnizer\\test15.txt", {{2.5, 5, 8}, {3, 4, 7}}, "Table"]
```
schnizer\test15.txt

#### **"schnizer\\test15.txt"**

schnizer\test15.txt

To avoid the typing of the file path, you can use the point "Get File Path..." in the menu "Input". A directory where files should be saved by default is selected by following command:

```
Export["test2.txt", {{x1, x2, x3}, {y1, y2, y3}}, "Table"]
```
test2.txt

## 15.5 Accuracy and Precision

## **?? Accuracy**

Accurac $\left[\boldsymbol{x}\right]$  gives the effective numberof digits to the right of the decimal point in the number*x*.  $\gg$ 

 $Attributes[Accuracy] = {Protected}$ 

#### **?? Precision**

Precision<sub>[*x*</sub>] givestheeffectivenumberof digits of precision in the number*x*.  $\gg$ 

```
Attributes[Precision] = {Protected}
```
**Accuracy[x]** gives the effective number of digits to the right of the decimal point in the number x.

**Precision[x]** gives the effective number of digits of precision in the number **x**.

 Accuracy gives Infinity when applied to exact numbers,such as integers. Accuracy assumes a precision of \$MachinePrecision when applied to machine-precision numbers.

Map[Accuracy, {123, 
$$
\frac{123}{2}
$$
,  $\sqrt{123}$ ,  $\pi$ , e,  $\dot{\mathbf{n}}$ ]}

```
{∞, ∞, ∞, ∞, ∞, ∞}
```
The Accuracy of a machine real number depends on the value of \$MachinePrecision on your computer.

#### **\$MachinePrecision**

15.9546

```
Map[Accuracy, {1.618034, 21.618034, 321.618034}]
{15.7456, 14.6198, 13.4472}
```
**Map[Precision, {1.618034, 21.618034, 321.618034}]**

{MachinePrecision, MachinePrecision, MachinePrecision}

However, the Accuracy of arbitrary-precision real numbers is machine-independent.

```
Map[Accuracy, {1.12345678901234567890123456789,
  21.12345678901234567890123456789, 321.12345678901234567890123456789}]
{29., 29., 29.}
```

```
Map[Precision, {1.12345678901234567890123456789,
  21.12345678901234567890123456789, 321.12345678901234567890123456789}]
```
{29.0506, 30.3248, 31.5067}

Accuracy can yield zero or a negative result:

```
Map[Accuracy, {23 451 234 567 834 987 678.}]
```
{0.}

Here is an approximate real number.

```
xp = 234.389879479373987397;
```
This gives the total number of digits entered to specify the real number.

```
Precision[xp]
```
20.3699

This evaluates  $\pi^{25}$  using numbers with 30 digits of precision.

```
NPi25, 30
```
2.68377941431776454900992812440  $\times$  10 $^{12}$ 

The result has 30 digits of precision.

```
Precision[%]
```
30.

*Mathematica* treats 3.0 as a machine-precision number.

```
Precision[3.]
MachinePrecision
```
#### **\$MachinePrecision**

15.9546

Giving anything less than **\$MachinePrecision** digits yields a machine-precision number.

## **Precision[3.]**

MachinePrecision

This evaluates  $\Gamma\left[\,\frac{1}{7}\,\right]$  using 30-digit precision numbers.

```
NGamma 1
        7
         , 30
6.54806294024782443771409334943
```
In this case, the result has a precision of exactly 30 digits.

**Precision[%]**

30.

If you give input only to a few digits of precision, *Mathematica* cannot give you high-precision output.

```
N[Gamma[0.142], 30]
6.58965
```
# **Precision[%]**

MachinePrecision

If you want *Mathematica* to assume that 0.142 is exact, then you have to show this explicitly.

```
N\left[Gamma\left[ \frac{142}{1000} \right], 30\right]6.58964729492039788328481917496
```
**Precision[%]**

30.

```
SetPrecision [expr, n] create a number with n decimal digits of precision, padding with binary zeros is necessary \boldsymbol{r}
```
**SetAccuracy[***expr, n***]** yields a version of **e***xpr* in which all numbers have been set to have accuracy **n**

**\$MinPrecision**

 $\Omega$ 

#### **\$MaxPrecision**

∞

```
lst = RandomReal[{0, 1}, 10]
```
{0.527126, 0.590817, 0.326976, 0.788102, 0.722395, 0.265939, 0.813988, 0.1802, 0.277587, 0.607367}

#### **lplst = SetPrecision[#, 20] & /@ lst**

```
{0.52712570924263468797, 0.59081689422856009664,
0.32697565393086236440, 0.78810243314690753280,
0.72239528751426651532, 0.26593945514238881422, 0.81398816647705496408,
0.18020032796169571654, 0.27758672378518767232, 0.60736690714814201009}
```
This creates a number with a precision of 50 decimal digits. The extra digits come from conversion to base 10.

#### **SetPrecision[0.300000000000000, 40]**

```
0.2999999999999999888977697537484345957637
```
### **x = SetPrecision[0.3000000000000000000000000000000000000000, 40]**

0.3000000000000000000000000000000000000000

#### **x^2**

0.0900000000000000000000000000000000000000

```
Accuracy[%]
40.7447
```
**Precision[%%]** 39.699

By making the global assignment \$MinPrecision = n, you can effectively apply SetPrecision[expr, n] at every step in a computation.This means that even when the number of correct digits in an arbitrary-precision number drops below **n**, the number will always be padded to have n digits. If you set \$MaxPrecision = **n** as well as \$MinPrecision = **n**, then you can force all arbitrary-precision numbers to have a fixed precision of **n** digits.In effect,what this does is to makeMathematica treat arbitraryprecision numbers in much the same way as it treats machine numbers—but with more digits of precision. Fixed-precision computation can make some calculations more efficient, but without careful analysis you can never be sure how many digits are correct in the results you get.

Here is a small number with 20-digit precision.

```
k = N[Exp[-60], 20]
```

```
8.7565107626965203385 \times 10<sup>-27</sup>
```
With *Mathematica*'s usual arithmetic, this works fine.

**k1 = Evaluate[1 + k] - 1** 8.7565107626965203385  $\times$  10<sup>-27</sup>

This tells *Mathematica* to use fixed-precision arithmetic.

```
$MinPrecision = $MaxPrecision = 20
20k2 = Exalue[1 + k] - 18.7565107626965203385 \times 10<sup>-27</sup>
k1 - k2
1.4620478072211105608\times10^{-58}$MinPrecision = $MaxPrecision = 40
40
k = N[Exp[-60], 40]8.756510762696520338488732800739166036557\times10<sup>-27</sup>
k3 = Evaluate[1 + k] - 1
8.756510762696520338488732800739166036557\times10<sup>-27</sup>
k1 - k3
\Omega$MinPrecision = $MaxPrecision = 50
50
xn = SetPrecision[0.30000000000000000000000000000000000000000000000000, 50]
0.30000000000000000000000000000000000000000000000000
Precision[%]
50.
```
## **xn^2**

0.090000000000000000000000000000000000000000000000000

**Accuracy[%]**

51.0458

**Precision[%%]**

50.